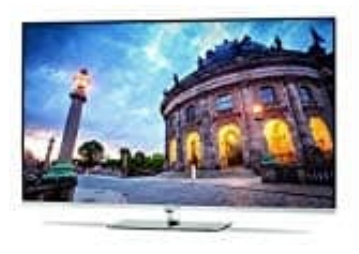

## **TechniSat Technimedia UHD+**

## **Vom iPhone streamen**

Damit du Fotos, Videos etc. vom iPhone auf den TV streamen kannst, benötigst du entweder ein [2021 Apple TV](https://amzn.to/2XKsbLg) oder ein AirPlay 2 fähiges TV-Modell. [Alle AirPlay 2 fähigen Smart TVs ansehen.](https://www.apple.com/de/ios/home/accessories/#section-tv)

1. Verbinde dein Gerät mit dem WLAN, mit dem auch dein Apple TV oder AirPlay 2-kompatibles Smart TV verbunden ist.

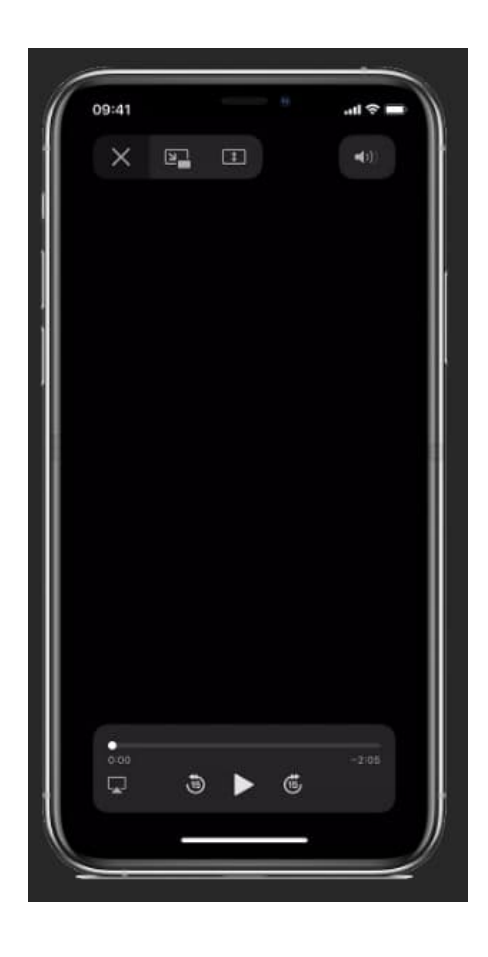

- 2. Suche das Video, das du streamen möchtest.
- 3. Tippe auf **"AirPlay"**.

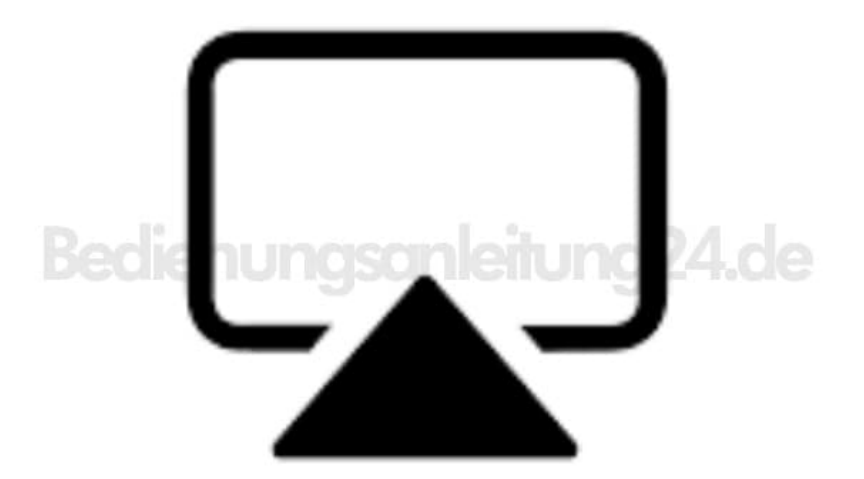

4. Tippe in der Fotos-App auf **"Teilen"** und dann auf **"AirPlay"**.

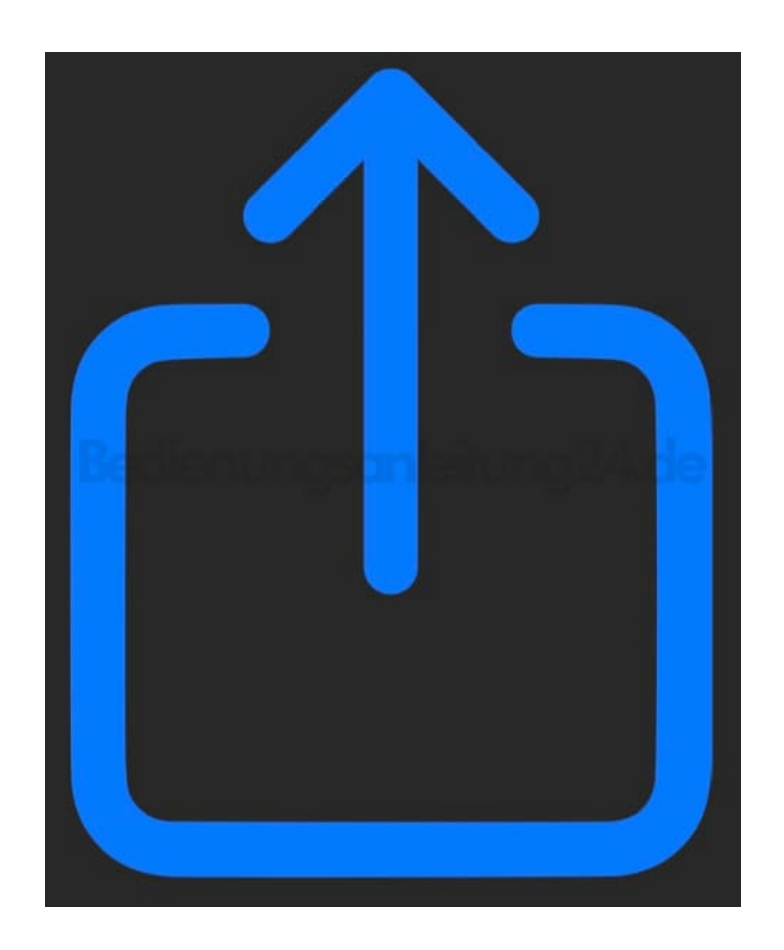

5. Wähle dein Apple TV oder dein AirPlay 2-kompatibles Smart-TV aus.

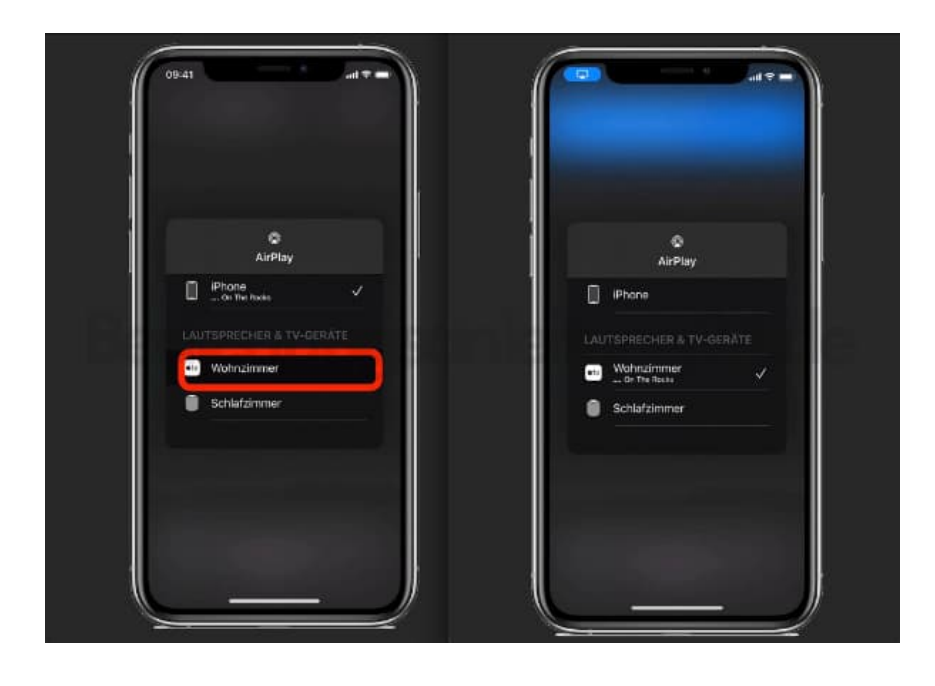

6. Um das Streamen zu beenden, tippe in der App, von der du streamst, auf AirPlay und dann in der Liste auf dein iPhone, iPad oder deinen iPod touch.

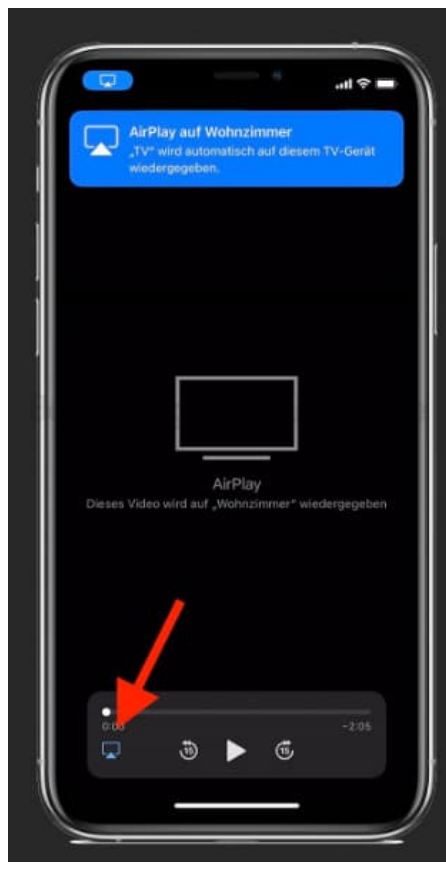

 $\overline{\phantom{a}}$